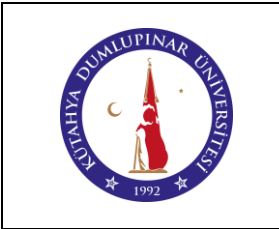

# **ARDUİNO EĞİTİM SETİ KULLANIM TALİMATI**

Doküman No: DPU-KYS-TL-63

İlk Yayın Tarihi: 28.03.2023

Rev. No: 00

Rev. Tarihi: --

### **1. AMAÇ**

Bu talimat Kütahya Dumlupınar Üniversitesi Pazarlar Meslek Yüksekokulu Robotik laboratuvarında bulunan arduino eğitim seti kullanımına yönelik işlemleri belirler.

### **2. KAPSAM**

Bu talimat; Üniversitemizin Pazarlar Meslek Yüksekokulu Robotik laboratuvarında bulunan arduino eğitim seti ile yapılabilecek olan uygulamaları kapsar.

## **3. TANIMLAR**

Arduino, interaktif projeler geliştirmek için tasarlanan, elektronik donanım ve yazılım temelli bir geliştirme platformudur.

#### **4. SORUMLULAR**

Öğretim Elemanları Bu talimatın uygulanmasından Sağlık Bilgi Sistemi Teknikerliği Programı Robotik Laboratuvarını kullanan program koordinatörleri ve öğrencileri sorumludur.

#### **5. UYGULAMA**

- **5.1.** Arduino kart üzerinde, kartı bilgisayara bağlayabilmemizi sağlayan bir USB girişi bulunur. Bu USB girişi ile Arduino ile iletişim kurulur.
- **5.2.** Arduino kartın çalışması için ihtiyaç duyulan güç, USB hattı üzerinden ya da haricî güç kaynağından sağlanabilir. Arduino kartın, üzerinde bulunan haricî güç girişine, çıkışı 7 volt-12 volt aralığında olan bir adaptör takılarak kullanılması önerilir. Arduino kartın haricî güç girişi için üst ve alt gerilim değerleri ise 6 volt ve 20 volttur.
- **5.3.** Kart üzerinde bir adet "reset" düğmesi bulunur. Bu düğmeye basıldığında Arduino bulunan program baştan başlatılır.
- **5.4.** Arduino üzerinde 14 adet dijital pin ve 6 adet analog pin yani bağlantı noktası bulunur.
- **5.5.** Dijital pinler hem giriş hem de çıkış olarak kullanılabilir.
- **5.6.** Reset pini, reset düğmesine bağlıdır. Bu pine 5 volt akım verdiğimizde, sanki reset düğmesine basılmış gibi, Arduino kart resetlenir.

#### **6. DOKÜMANLAR**

Kullanım kılavuzu bulunmaktadır**.**

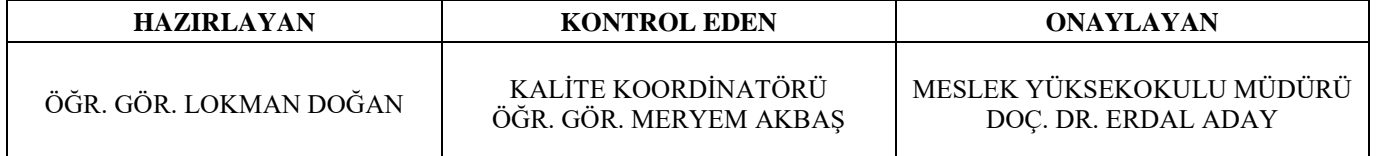